## Sample Detail (NOA 930)

Use to initiate a detail for an employee, extend a detail, or terminate a detail. A detail is the assignment of an employee to a different position (or to a set of duties) for a short period of time without any change in grade or pay.

- A Notification of Personnel Action (SF50) will not produce for a detail. If documentation is needed, the Request for Personnel Action (RPA) is printed out and filed in the employee's OPF. Detail actions will not flow to payroll. Include on the RPA (always complete Part A):
- - Enter the employee name in Part B of the RPA.
	- Use the Notepad to indicate the nature of the detail and the type of position to which the employee is being detailed.

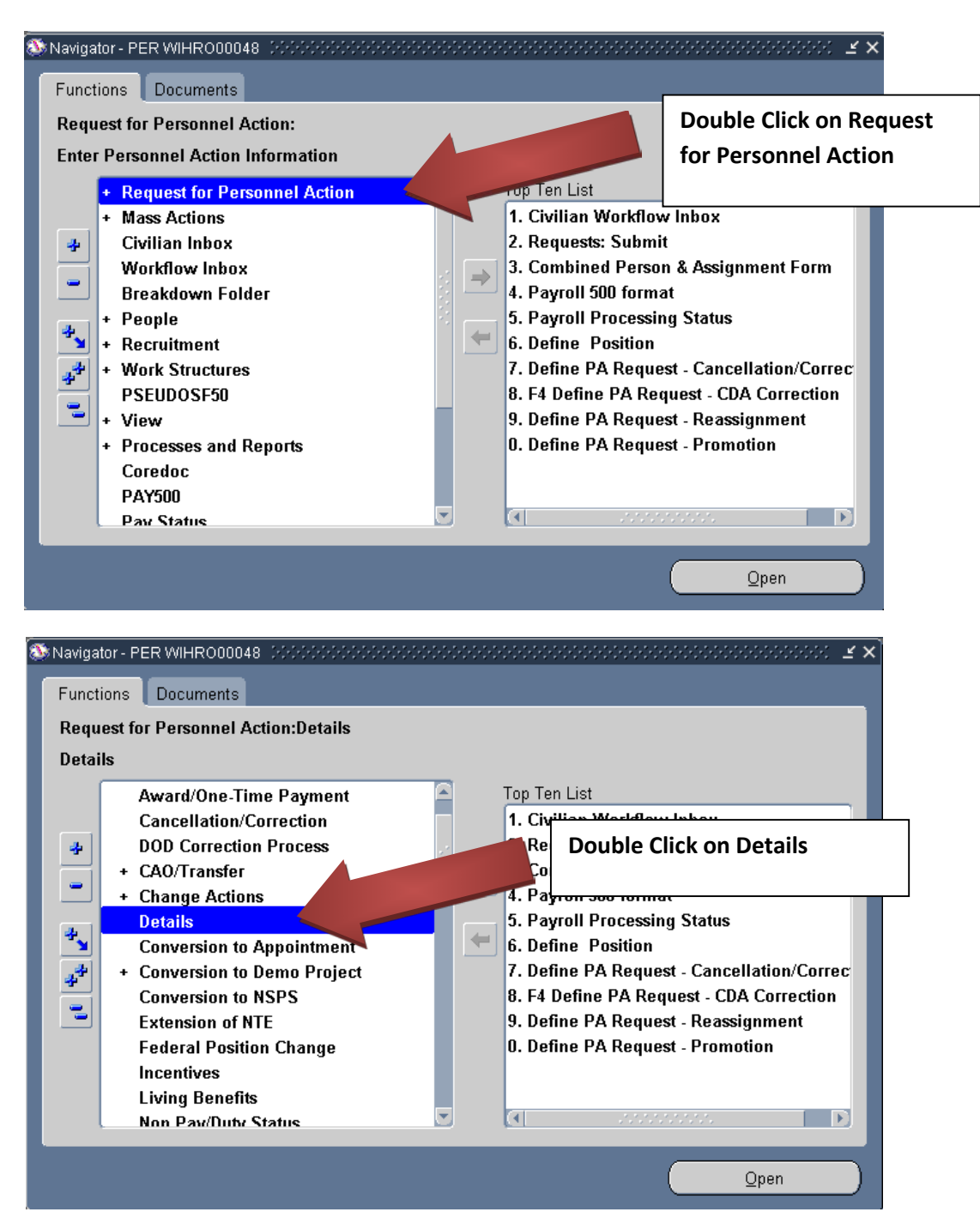

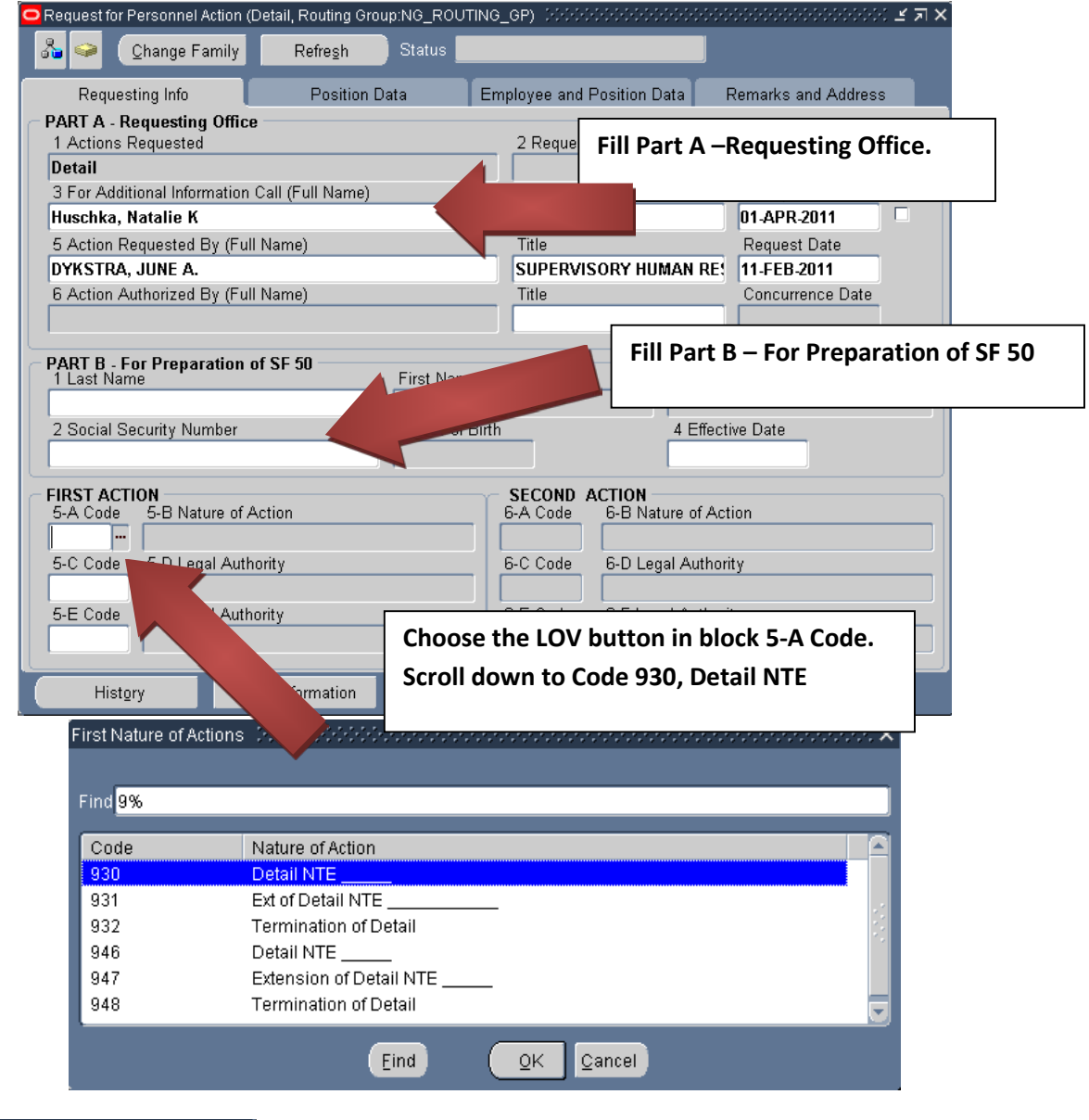

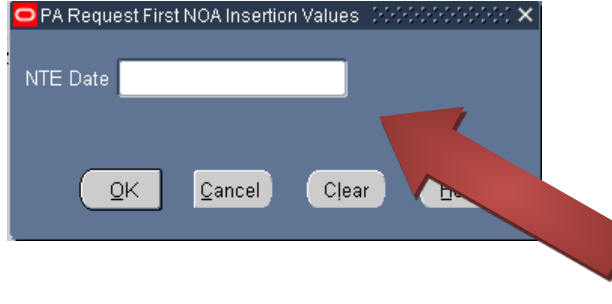

**Enter the Not-to-Exceed Date (Format: DD-MMM-YYYY). This date will be verified by J1- Staffing.** 

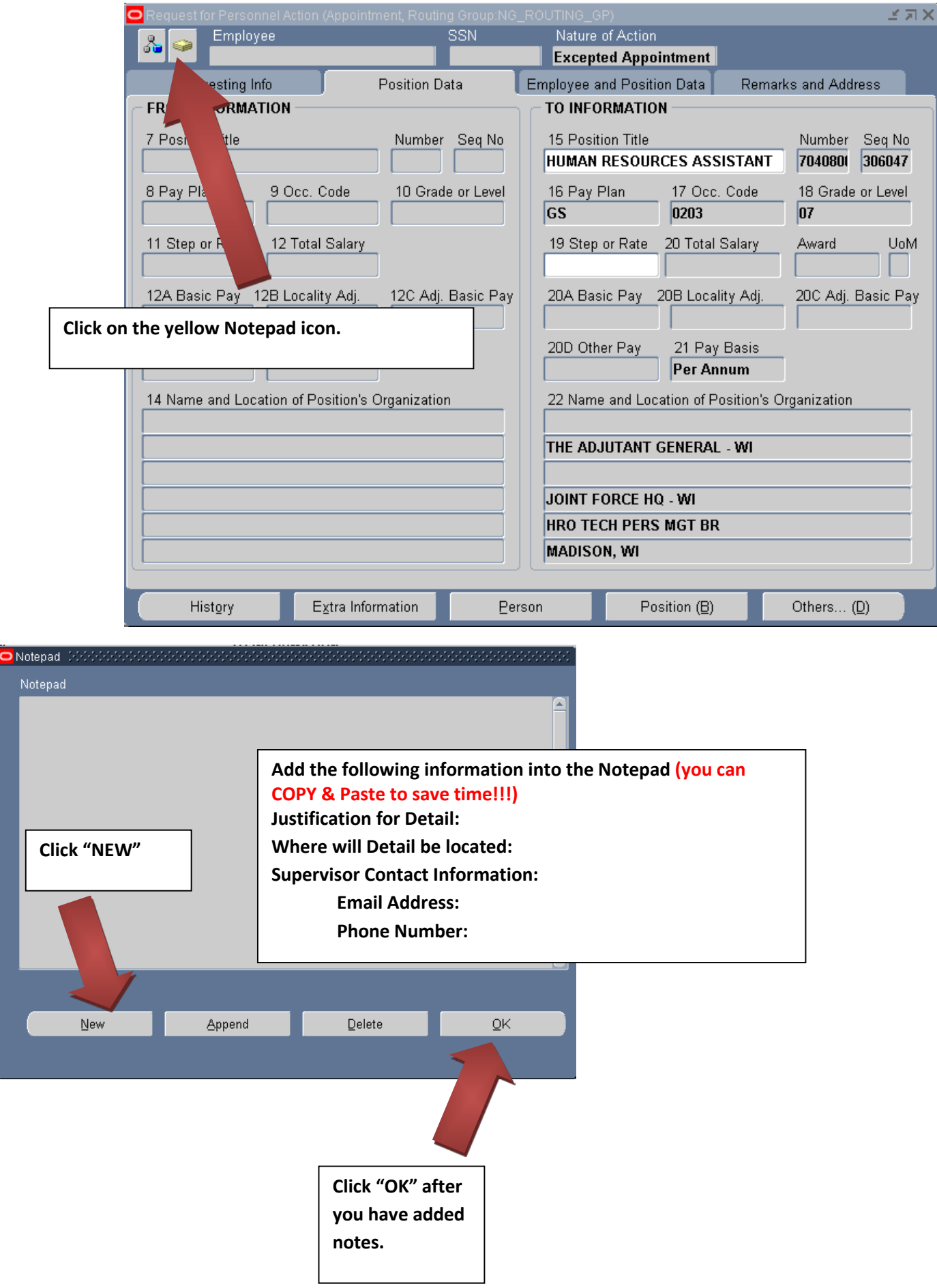

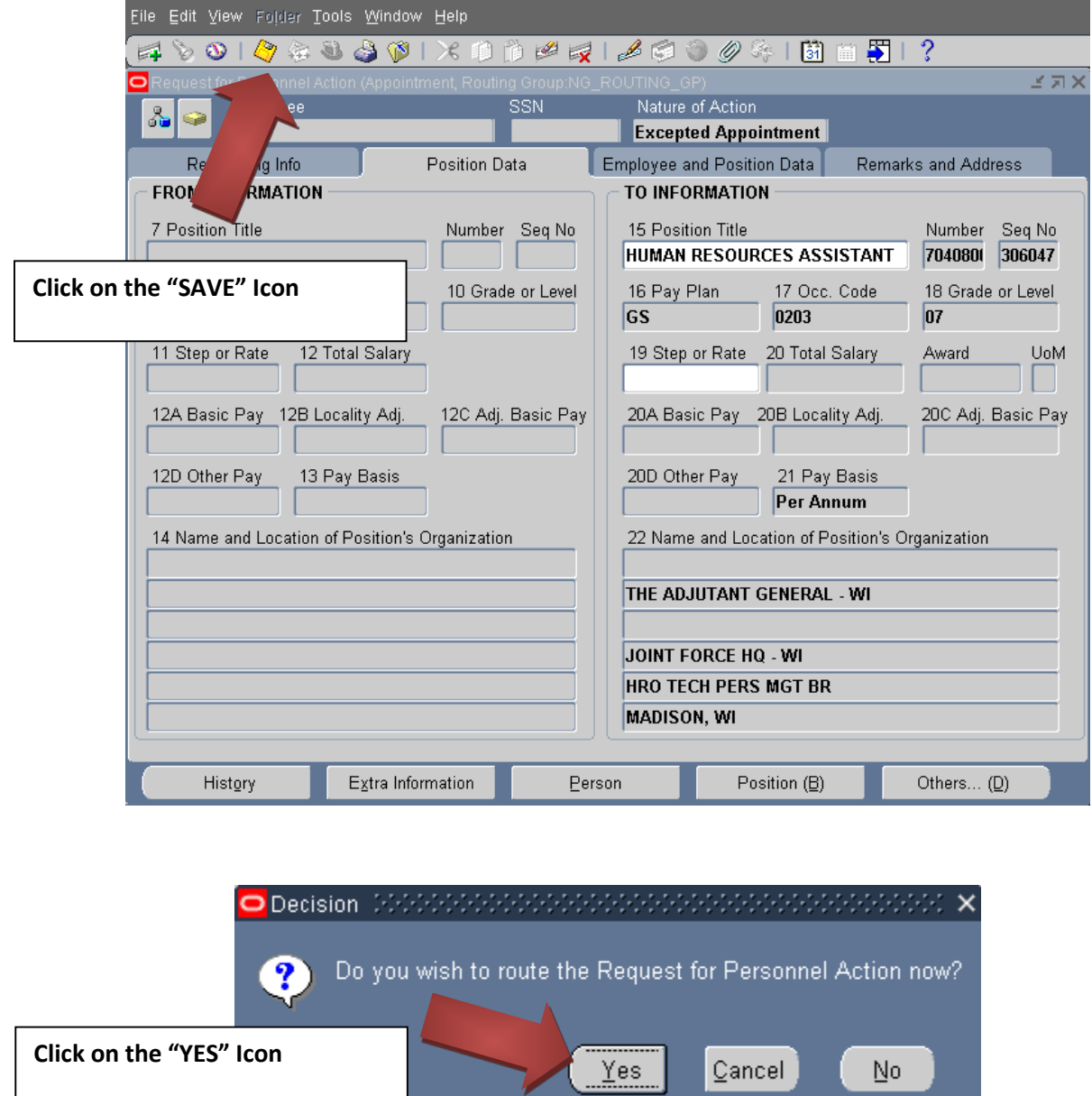

 $\sqrt{2}$ ancel

 $\underline{\mathsf{N}}\mathtt{o}$ 

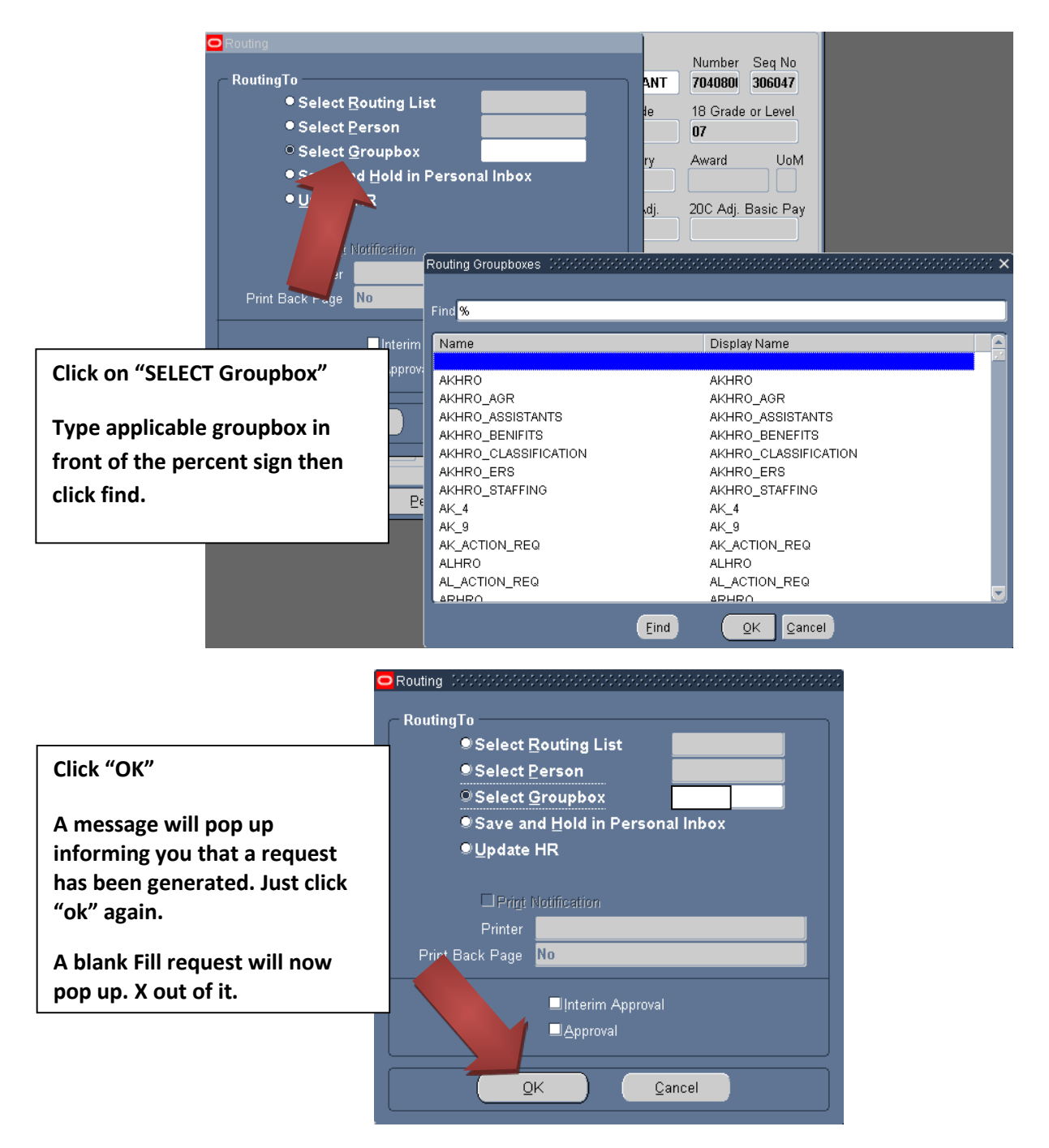

## **Add/edit your "Routing/Comments" in your inbox/groupbox. i.e.**

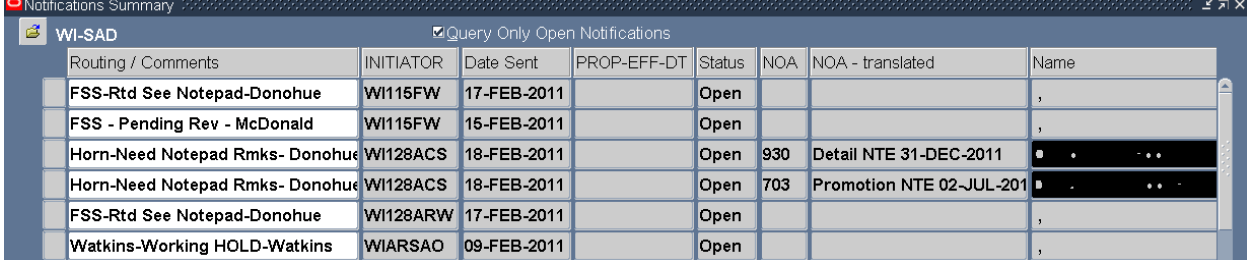

**Click the "Gold Disc" Save Icon**

**\*\*Note\*\* If you have any questions on this guide or the process please call DSN: 724-3722/3706/3710 COM: 608-242- 3722/37063710.**